# **MODULE DECLARATION : INTERET.**

### **Il permet 4 choses :**

- $\bullet$ **Générer des demandes** de travaux à partir des postes des demandeurs (production)
- **Consulter les travaux en cours et clôturés**  $\bullet$
- Consulter tous les historiques machines  $\bullet$
- Consulter les niveaux de pièces en stock  $\bullet$

#### **Le formulaire principal.**

Il va afficher tous les travaux non clôturés

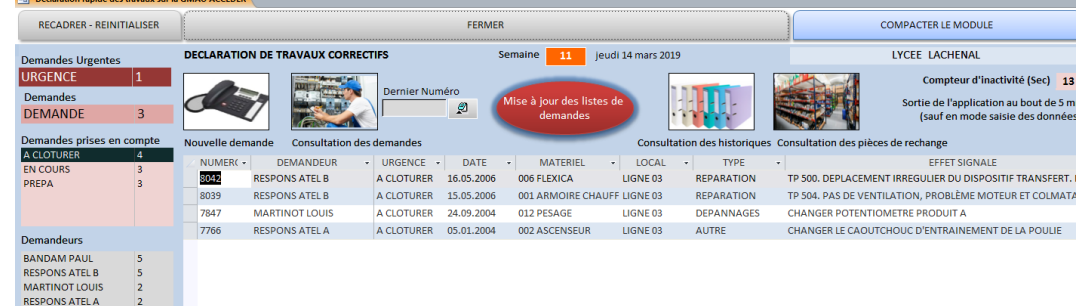

#### En pointant sur l'image :

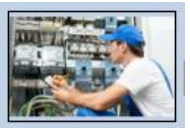

Une qui liste de travaux non clôturés correspond aux demandes émises soit par la **GMAO**, soit par le module **DECLARATION**

### **Le formulaire de saisie du module déclaration.**

Sur ce formulaire le demandeur **ne peut pas indiquer le nom de l'auteur.**

Il peut par contre placer un lien documentaire vers un fichier ou un dossier.

Il dispose uniquement de deux états URGENCE et DEMANDE.

Il peut choisir un type d'intervention.

Le module DECLARATION ne peut générer que des demandes en état **URGENCE** ou **DEMANDE** 

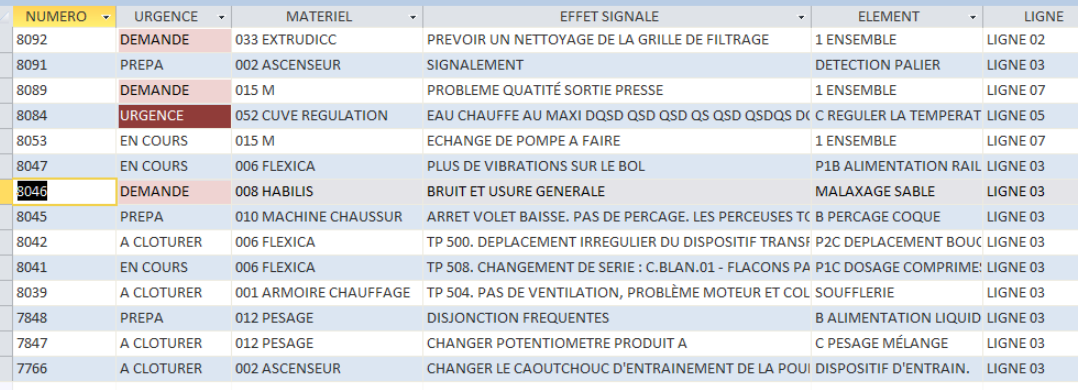

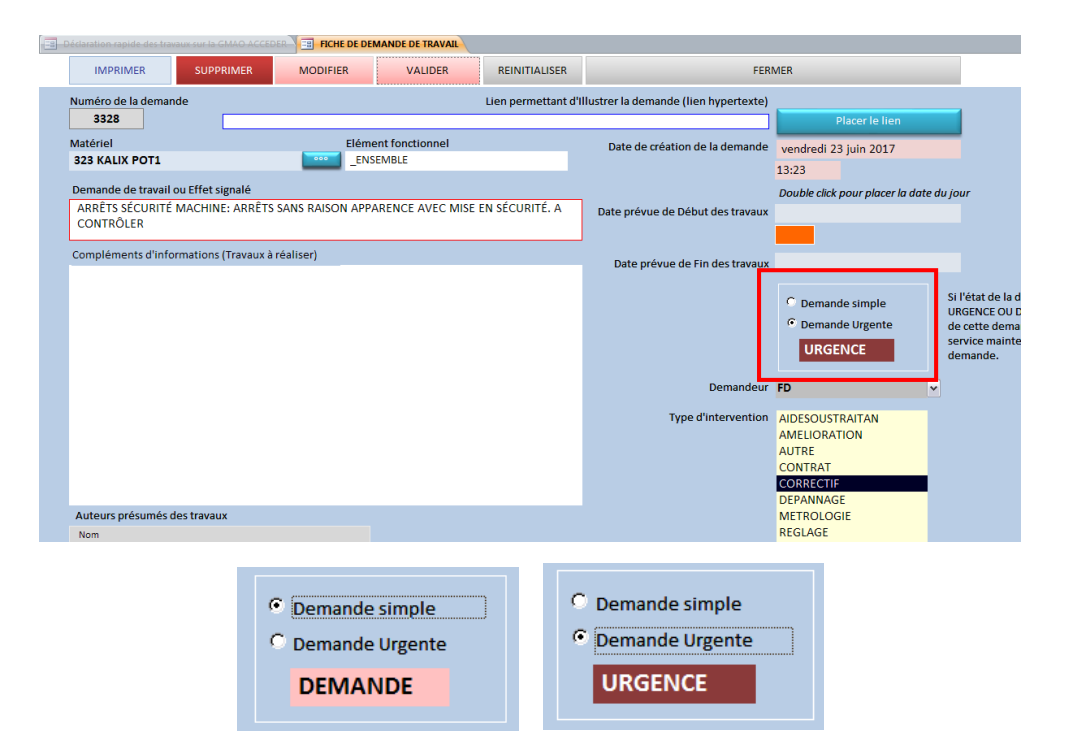

La même liste sur le formulaire principal si l'on plointe sur les 3 DEMANDES

Les demandes en rose correspondent aux Demandes qui ont été prises en compte par la maintenance Exemple : 3 EN COURS)

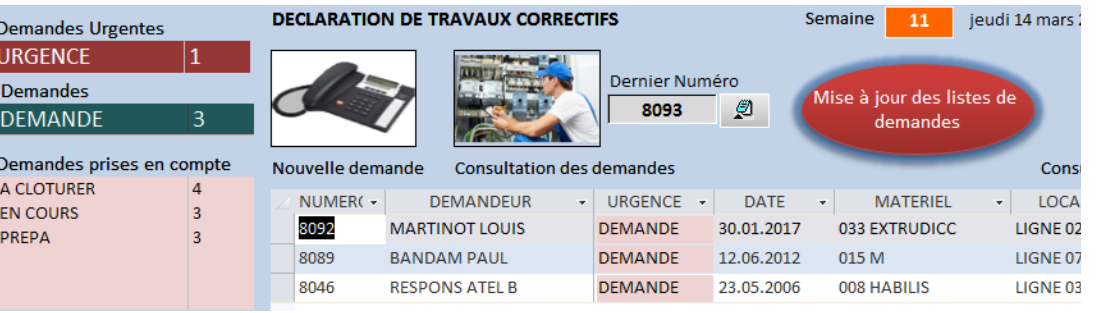

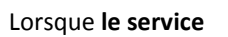

**Maintenance** consulte son écran GMAO, il va recevoir les mêmes informations :

**RESULTAT**

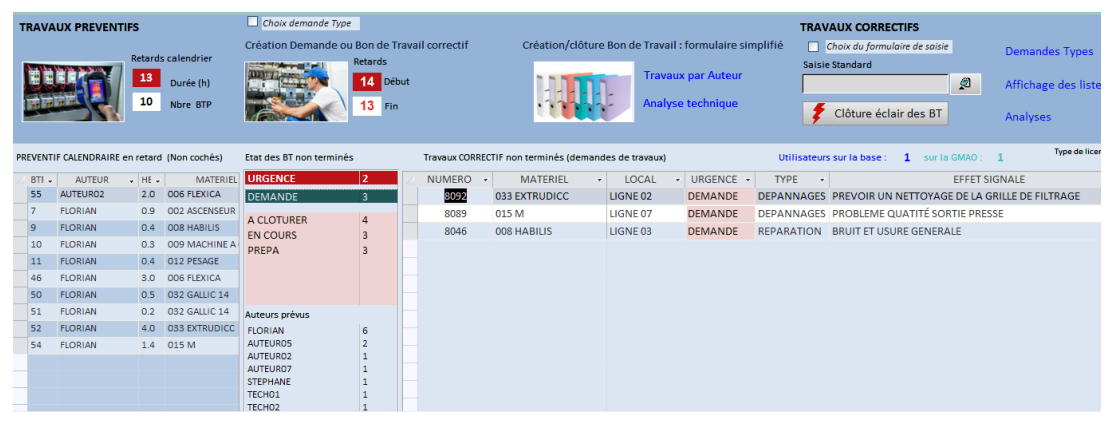

Dès qu'il peut prendre en compte un demande, **le service Maintenance** va depuis la GMAO, basculer d'un état URGENCE OU DEMANDE, vers un état qu'il a lui-même paramétré, qui informera le

demandeur que sa demande est prise en compte. **A ce stade le demandeur ne** 

**peut plus modifier sa demande**

Lien docume **DEMANDE** Lien sécu  $\vee$  < Ftat de la demande  $\Box$ A FAIRE **Auteurs DEMANDE** Durée d'intervention (h) Date Sem. Observations par auteur **EN COURS**  $60^\circ$  $\sqrt{2}$  0.0 **PREPA URGENCE** 

Semaine 11 jeudi 14 mars 2019 **DECLARATION DE TRAVAUX CORRECTIFS Demandes Urgentes URGENCE** Dernier Numéro Demandes .<br>Iise à iour des listes d  $\Box$ **DEMANDE** demandes Demandes prises en compte Nouvelle demande Consultation des demandes **Consultation des historique** A CLOTURER 4 DEMANDEUR V URGENCE V DATE **MATERIEL** NUMER( -LOCAL TYPE  $\mathcal{A}$ **EN COURS**  $\overline{4}$ 8089 **BANDAM PAUL DEMANDE** 12.06.2012 015 M LIGNE 07 **DEPANNAGES** PREPA 3 8046 **RESPONS ATEL B** DEMANDE 23.05.2006 008 HABILIS LIGNE 03 REPARATION

Le demandeur pourra visualiser le résultat Il ne reste plus que 2 DEMANDES non prises en charge

En plus le demandeur peut consulter l'état de ses propres demandes

# Ici BANDAM PAUL

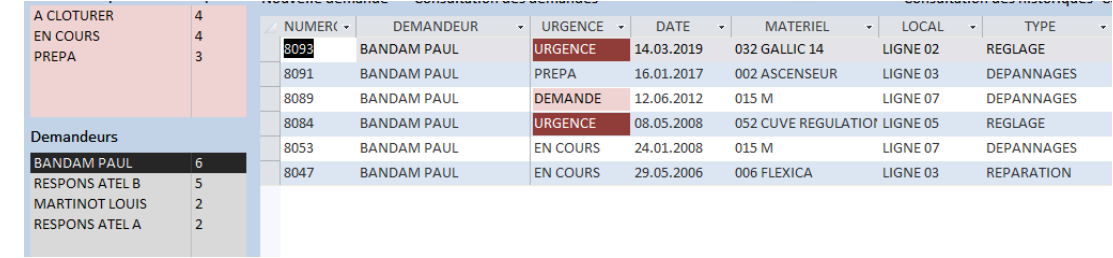

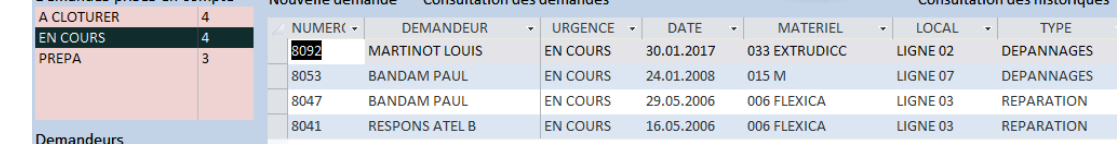

REINITIALISER LE COMPTEUR FERMER Pointez sur les titres des colonnes pour lancer les recherches DEMANDEUR LOCALISATION MOIS SEMAINE TYPE DE TRAVAUX SOUS-TRAITANT **MATERIEL** ा LIGNE 03 Compteur **EFFET SIGNALE** LIGNE 07 TRAVAUX REALISES LISTER EFFACER NUMERO - DATE BON ī MATE DEMANDEUR LIGNE TP 500 BIS. DÉPLACEMENT IRRÉ 8043 17.05.2006 006 FLEXICA  $\frac{1}{2}$  Trier de A à Z TP 507. DÉPLACEMENT IRRÉGUI 8038 16.05.2006 006 FLEXICA  $\frac{\overline{Z}}{\Lambda}\downarrow$  Trier de Z à A 8037 21.04.2006 012 PESAGE PAS DE PRODUIT B LORS D'UN ( Supprimer le filtre dans MATERIEL 8035 21.04.2006 002 ASCENSEUR CABINE AU 1ER ÉTAGE, AUCUN Eiltres de texte j, 8032 21.04.2006 002 ASCENSEUR CABINE AU 1ER ÉTAGE, AUCUN ■ (Sélectionner tout)<br>■ (Vides)<br>■ 001 ARMOIRE CHAUFFAGE<br>■ 003 AXIA<br>■ 006 FLEXICA<br>■ 006 FLEXICA 8033 21.04.2006 006 FLEXICA PAS DE REMPLISSAGE FLACON. so<sub>29</sub> 20.04.2006 006 ELEXICA **LE BOUCHAGE NE SE FAIT PAS** 27.01.2006 8021 002 ASCENSEUR CABINE BLOQUÉE ENTRE DEUX METTRE EN LIGNE LA DOCUME 7749 12.01.2006 003 AXIA ■ 008 HABILIS<br>
■ 009 MACHINE A GRAISSER<br>
■ 010 MACHINE CHAUSSUR<br>
■ 012 PESAGE PAS D'AUTO MAINTIENT DE RÉ 06.01.2006 010 MACHINE CHAUSSUR 8020 012 PESAGE **AUCUN MOUVEMENT POSSIBLE** 8016 09.12.2005 ARRET EN COURS DE CYCLE LOF  $\begin{array}{|c|c|}\n\hline\n8015 \\
\hline\n\end{array}$ 09.12.2005 006 FLEXICA 8004 04.11.2005 010 MACHINE CHAUSSUR **PAS DE DEPART CYCLE EN AUTO** 7995 04.11.2005 012 PESAGE IMPOSSIBLILITÉ DE RÉGLAGE DI OK Annuler

Pour consulter tout l'historique, un formulaire qui permet de filtrer sur de nombreux critères.

Et ici 4 demandes EN COURS

Exemple ici en exploitant le **filtre paramétrable Office.**